Для того что бы русифицировать Orbits, необходимо скопировать «Russian.lang» в директорию MYLAPS Sports Timing / Orbits 4 SP2 / Languages, которая по умолчанию должна находится в директории «program files». После чего в выборе языка вы сможете выбрать русский язык.

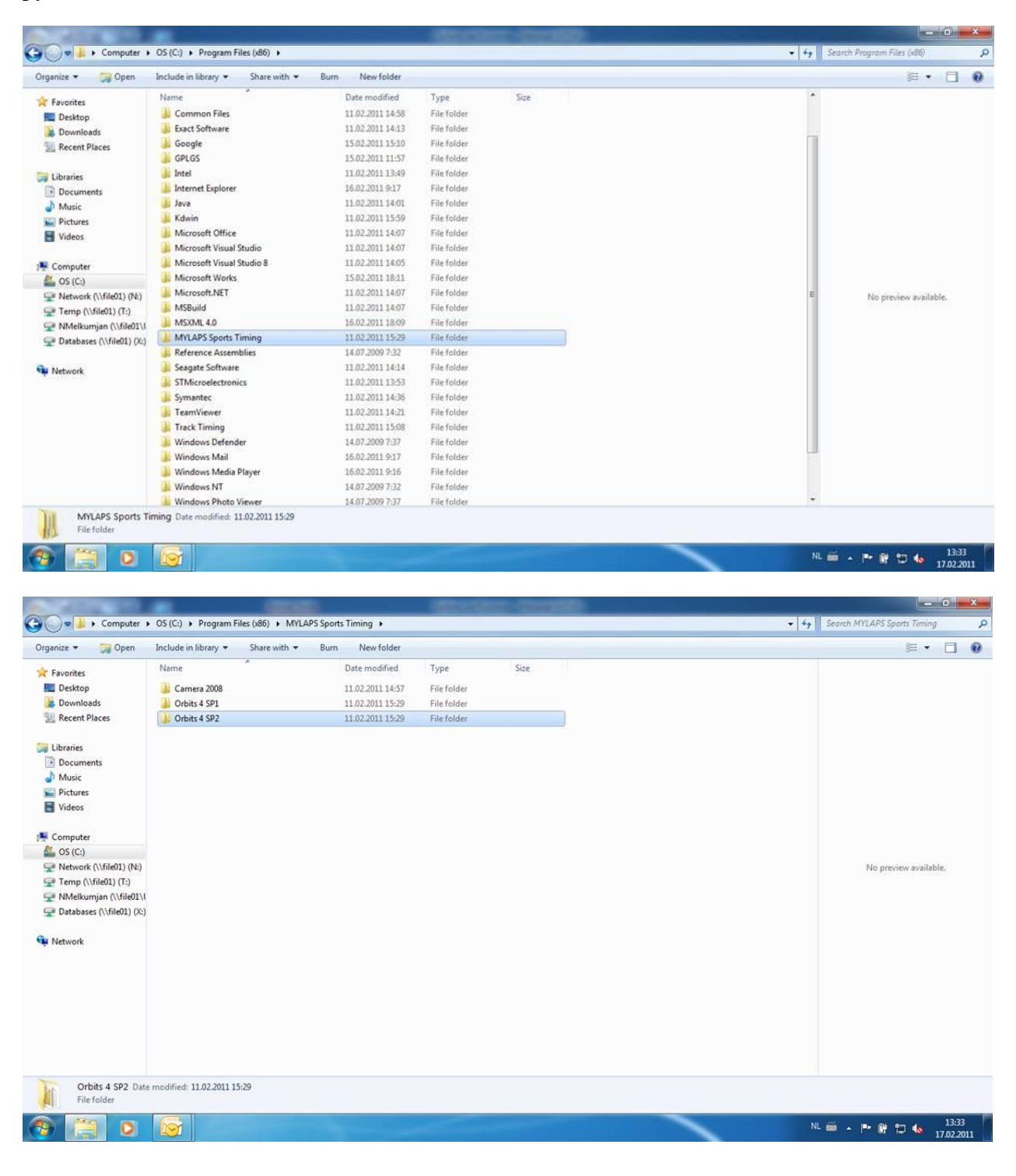

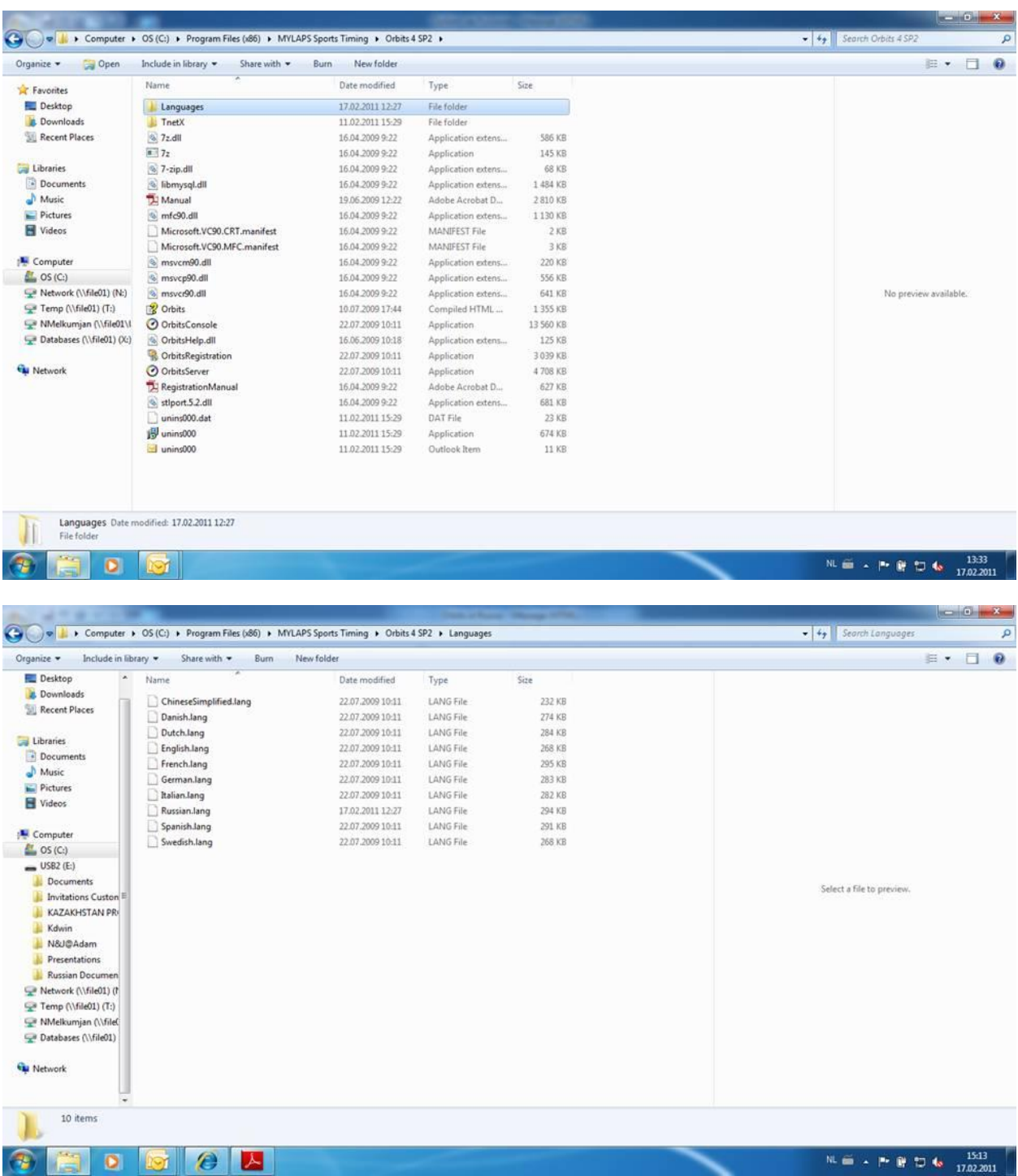